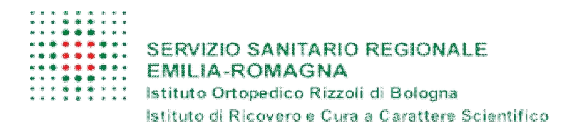

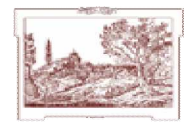

## **CHIARIMENTI INERENTI LA COMPILAZIONE DELLA DOMANDA DI PARTECIPAZIONE ALLA SELEZIONE PER L'ASSEGNAZIONE DEI "DIFFERENZIALI ECONOMICI DI PROFESSIONALITA' (DEP)" PER L'ANNO 2023**

### **1) QUALE E' IL REQUISITO DI ACCESSO ALLA PROGRESSIONE ECONOMICA?**

Possono accedere alla selezione i dipendenti dell'Azienda alla data dell'1.01.2023, ad esclusione del personale appartenente all'area di elevata qualificazione, che:

- a) abbiano maturato almeno tre anni di esperienza professionale, al 31.12.2022, presso Aziende o Enti del comparto o altra Pubblica Amministrazione, nel profilo ricoperto alla data del 01.01.2023;
- b) non abbiano beneficiato di alcuna progressione economica negli ultimi tre anni (a partire dal 02/01/2020);
- c) non abbiano riportato provvedimenti disciplinari superiori alla multa negli anni 2021 e 2022 (laddove alla scadenza della presentazione delle domande siano in corso procedimenti disciplinari, il dipendente viene ammesso alla procedura con riserva – art.19, comma 4, lettera a).

#### **2) "SERVIZI PRESTATI IN ALTRI ENTI (SOLO ENTI PUBBLICI)"**

#### **2.1 QUALI SERVIZI DEVO DICHIARARE?**

Il dipendente deve dichiarare unicamente i periodi di servizio svolti nello stesso profilo professionale di inquadramento al 01/01/2023, se effettuati presso aziende sanitarie fuori regione ovvero presso altre pubbliche amministrazioni.

Le istruzioni per la compilazione della domanda per i DEP, allegate all'avviso, spiegano come verificare i servizi già a disposizione negli archivi aziendali mediante la funzione di Menù "Elenco servizi risultanti in procedura" attiva sul Portale.

Si consiglia di verificare l' Elenco servizi già registrati negli archivi aziendali in quanto dati già in possesso dell'Azienda e quindi da NON dichiarare.

Se il dipendente è in possesso di altre certificazioni/ attestazioni di servizio non presenti nella funzione del portale, in fase di compilazione della dichiarazione è possibile allegare tale documentazione utilizzando il tasto "allegati".

# **2.2 NELL'ELENCO DEI MIEI SERVIZI COMPARE LA DICITURA: "MANCANZA CODIFICA MANSIONE", COSA DEVO FARE?**

Non occorre fare nulla in quanto tale specifica non produce alcun effetto ai fini della presente procedura.

#### **3) "ASSENZE NON VALIDE PER CALCOLO ANZIANITA'"**

#### **3.1 QUALI SONO LE ASSENZE DA DICHIARARE?**

Qualora il dipendente abbia compilato la dichiarazione dei servizi effettuati presso aziende sanitarie fuori regione ovvero presso altre pubbliche amministrazioni, deve anche dichiarare se durante gli stessi ha fruito di periodi di assenza NON VALIDE ai fini dell'anzianità di servizio, indicandone il periodo e la motivazione.

#### **3.2 QUALI SONO LE ASSENZE DA NON DICHIARARE?**

Non sono da dichiarare le assenze VALIDE ai fini del calcolo dell'anzianità di servizio come ad esempio: congedo maternità, congedo parentale con o senza assegni, congedo malattia figlio, malattie retribuite, infortuni, permessi retribuiti, permessi L. 104, ferie, recuperi orari ecc.

Non sono inoltre da dichiarare periodi di assenza già presenti "nell'elenco dei servizi prestati" scaricabile da Portale

### **4) VALUTAZIONI PRESSO ALTRI ENTI PUBBLICI**

# **QUANDO DEVE ESSERE COMPILATA LA DOMANDA RELATIVA ALLA VALUTAZIONE RICEVUTA PER SERVIZIO SVOLTO PRESSO ALTRO ENTE ?**

Ai fini dell'assegnazione del punteggio si prenderanno in considerazione le ultime 3 valutazioni individuali disponibili.

Se le ultime 3 valutazioni sono state effettuate presso l'Azienda di attuale appartenenza , la compilazione della relativa sezione non è necessaria, in quanto l'Azienda dispone già di tutte le informazioni.

Diversamente se il dipendente ha effettuato le ultime 3 valutazioni, o anche solo alcune di queste, durante il servizio presso un'altra pubblica amministrazione dovrà compilare la sezione , indicando l'Azienda, l'anno di riferimento della valutazione e l'esito della stessa (positivo o negativo).

Se il dipendente è in possesso di certificazioni/attestazioni sulle valutazioni effettuate presso altri Enti Pubblici, nella compilazione della dichiarazione è possibile allegare tale documentazione, utilizzando il tasto "allegati".

#### **5) CONFERMA VERIFICA DATI**

La domanda di partecipazione ai DEP si conclude cliccando la sezione "CONFERMA VERIFICA DATI".